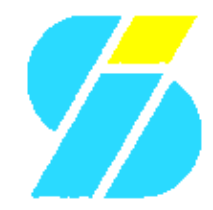

**Izzy***Soft* **proudly presents the**

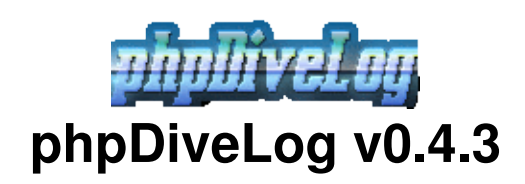

**Application Manual**

# **Table of Contents**

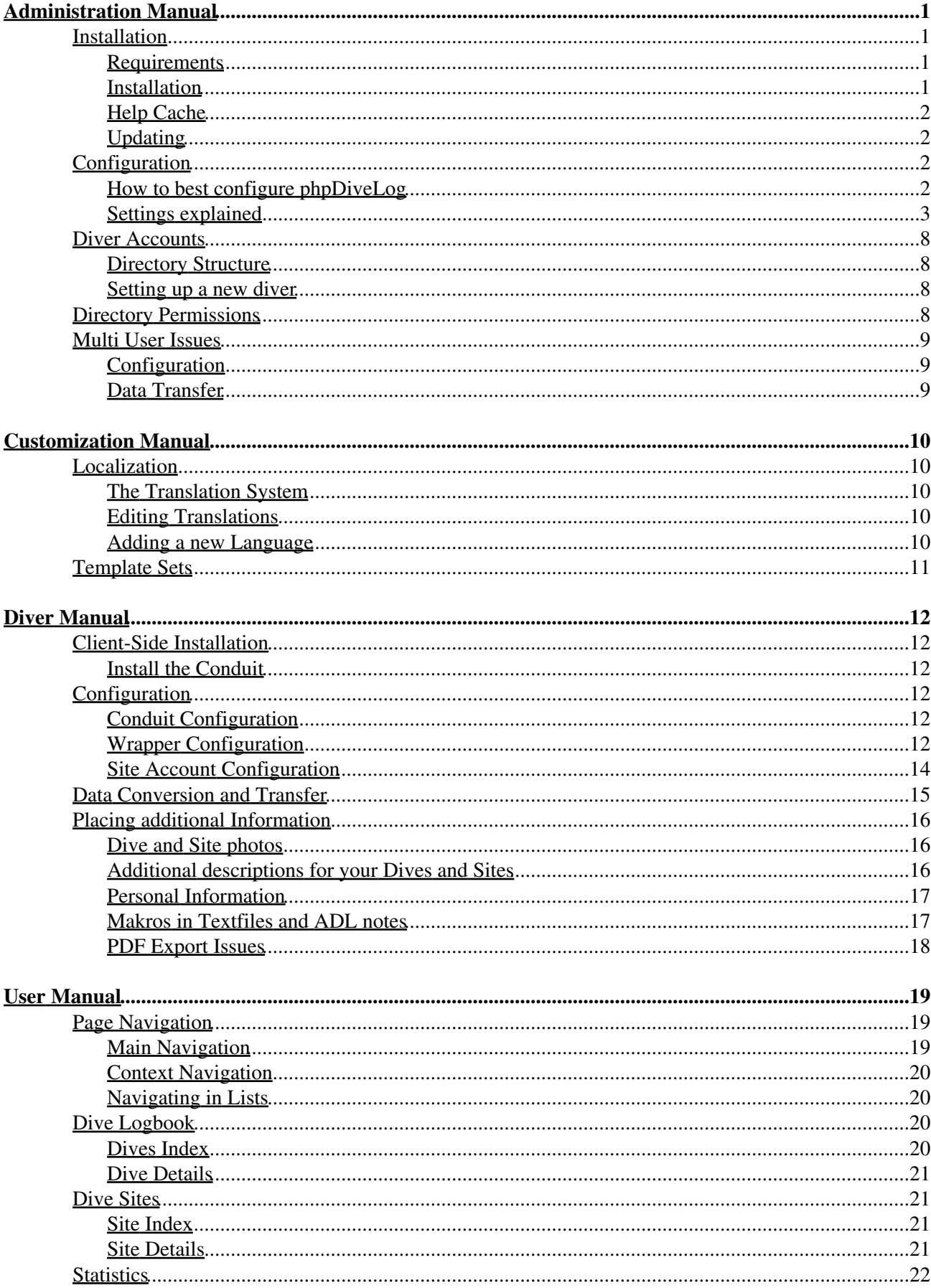

# **Table of Contents**

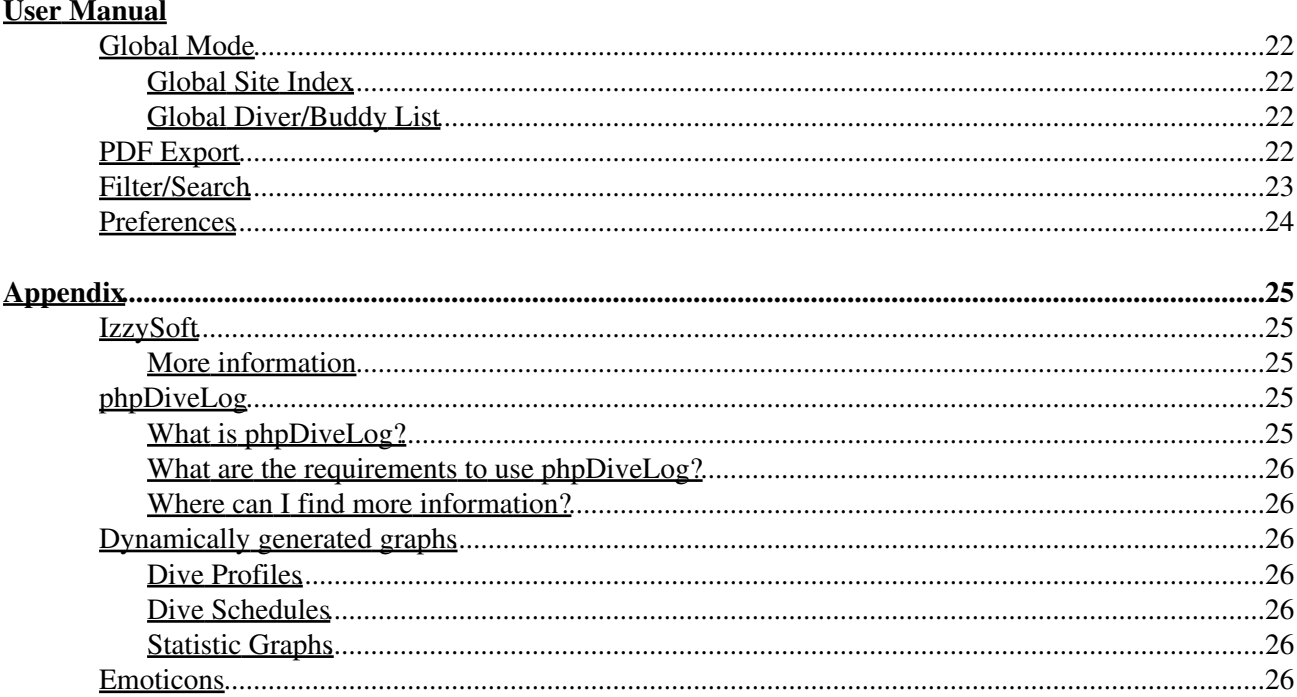

# <span id="page-3-0"></span>**Administration Manual**

This part of the documentation is dedicated to the site administrator, and deals with things to be done on the server. The following issues will be covered:

- [Installation](#page-3-4)  How to install phpDiveLog
- [Configuration](#page-14-6)  Configuration Issues
- Setting up a diver How to setup a diver
- [Directories](#page-10-4)  Directories and their permissions
- MultiUser Multi User Issues

<span id="page-3-4"></span>More issues for the site admin you will find in the [CustomizationManual](#page-12-0).

## <span id="page-3-1"></span>**Installation**

### <span id="page-3-5"></span><span id="page-3-2"></span>**Requirements**

There are a few dependencies to consider in order to use [phpDiveLog](#page-27-5):

- a Web server supporting PHP (tested only with Apache)
- PHP5 (recommended: PHP 5.2+ as loadable module for Apache which again is the only tested variant)
- optional (for [PDF](http://en.wikipedia.org/wiki/Pdf) support with [PDL](http://projects.izzysoft.de/trac/phpdivelog/wiki/phpDiveLog) v0.3.5+) [TCPDF](http://www.tcpdf.com/) (PHP [PDF](http://en.wikipedia.org/wiki/Pdf) Api)
- optional (for language negotiated help pages) php5-curl

Most (if not all) Linux distribution ship the requirements along with their package manager, so it should be easy to install. On Windows it might be a bit more tricky. To test whether you meet these requirements, simply create a test PHP file containing a single line: <?php phpinfo();?>, put it into your document root, and call it with your browser. The resulting page will list your PHP configuration and tell you about available capabilities.

Concerning the optional TCPDF, you can grab the full distribution from their site for manual installation (which will be the only way with Windows), or use our repository (see below) for  $*$ .  $deb/*$ . rpm packages. The minimal case here includes the packages tcpdf-api plus tcpdf-fonts-minimal, but we recommend to replace the latter with tcpdf-fonts-basic for better UTF8 support with the available fonts. Still, the recommended variant is just ~4MB packed size - opposite to >10MB of the original distribution archive.

#### <span id="page-3-3"></span>**Installation**

#### **Recommended Installation Path**

The best (and most recommended) way to install [phpDiveLog](#page-27-5) is to use your Linux distributions package manager. There are  $\star$ , deb and  $\star$ , rpm packages available in the [IzzySoft APT repository](http://apt.izzysoft.de/), and you can even include this repository in your APT or YUM configuration (this is described on the webpages there). Doing so, all dependencies will be resolved automatically, and installation is done by a single command ( $apt-qet$ ) install phpdivelog or yum install phpdivelog will perform all necessary steps - for the TCPDF Api, add apt-get install tcpdf-api tcpdf-fonts-basic resp. yum install tcpdf-api tcpdf-fonts-basic).

If you can neither use  $\star$ . deb nor  $\star$ . rpm packages, you should download the TAR archive. Having these unpacked, change to the directories created and run make install *after* making sure that all dependencies

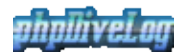

are met.

All these mentioned methods have at least two advantages over the manual installation:

- all files will automatically be put to the right places
- everything can be easily cleanly uninstalled (apt-get remove phpdivelog, yum remove phpdivelog, make uninstall)

Using  $*$  . deb/ $*$  . rpm packages with the repository moreover will allow you easy updates.

#### **Manual Installation**

If you prefer to do a manual installation, you first need to make sure all [requirements](#page-3-5) are met. Then:

- **Unpack the TAR archive** to the directory of your choice. This must either be inside your web servers 1. document root, or linked there (and the web server configured to allow that - FollowSymLinks in the Apache options), or set up in your web servers configuration as an *Alias*
- **(Re)Move the install/ subdirectory** from that installation, since it is not needed on the server 2. but rather on the clients. Details on this can be found in the [DiverManual](#page-14-0).
- If you are concerned about **disk space**, you may want to remove *language files* for languages which 3. you don't need  $(\text{lang}/\text{trans.}\star)$ . This will free some hundred kilobyte at maximum. And you must *not* delete the English language file  $(l\text{ang}/\text{trans.en})$ , since this is the only one really required.

### <span id="page-4-0"></span>**Help Cache**

Depending on the installation path chosen, you may have to check for the cache/ directory, which needs to be read- and writeable by the web server process. When installing from a package, the .deb/.rpm stuff should have taken care for this - but it cannot hurt to make sure. If you forget this step, don't worry: The help system will let you know

### <span id="page-4-1"></span>**Updating**

Depending on how you performed the installation, updating from a previous version of [phpDiveLog](#page-27-5) can be done in different ways:

- Using your package manager (apt-get update phpdivelog, yum update phpdivelog
- using the Makefile (make install)
- manually copying the files from the Tar archive

## <span id="page-4-2"></span>**Configuration**

### <span id="page-4-3"></span>**How to best configure phpDiveLog**

Configuration of the web application mostly takes place in text files, and for the system wide configuration the relevant file is inc/config.inc. To provide you with an easy way for updates to later versions, where this file could be replaced, there is a special feature: If found,  $inc/c$  on  $fi$  and  $local$ . inc will be included right after inc/config.inc and overwrite its settings. So if you want to change some settings, the best way is:

- 1. copy inc/config.inc to inc/config\_local.inc
- 2. remove all settings you do not intend to change from config\_local.inc. Feel free to remove all comments as well.

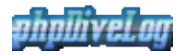

3. now, in config\_local.inc adjust the remaining settings to the preferred values.

Big advantage of this: If there comes an update and introduces new settings, they will take effect via the new inc/config.inc - while your customized settings in inc/config\_local.inc remain untouched.

### <span id="page-5-0"></span>**Settings explained**

#### **General Settings**

 $t=0x814acd8$ 

Some of the General Settings can be overridden by URL parameters, which is especially useful if you plan to access the dive log(s) in two different ways: directly (stand-alone), where you have the full browser window available for [PDL,](http://projects.izzysoft.de/trac/phpdivelog/wiki/phpDiveLog) and integrated in a frame of your website, where space is a bit limited. So in the latter case you don't care about additional URL parameters to limit e.g. the rows per page in lists, while in the first case you want to use the additional space and have longer lists. The column *URL Override* tells you the parameter name, if available.

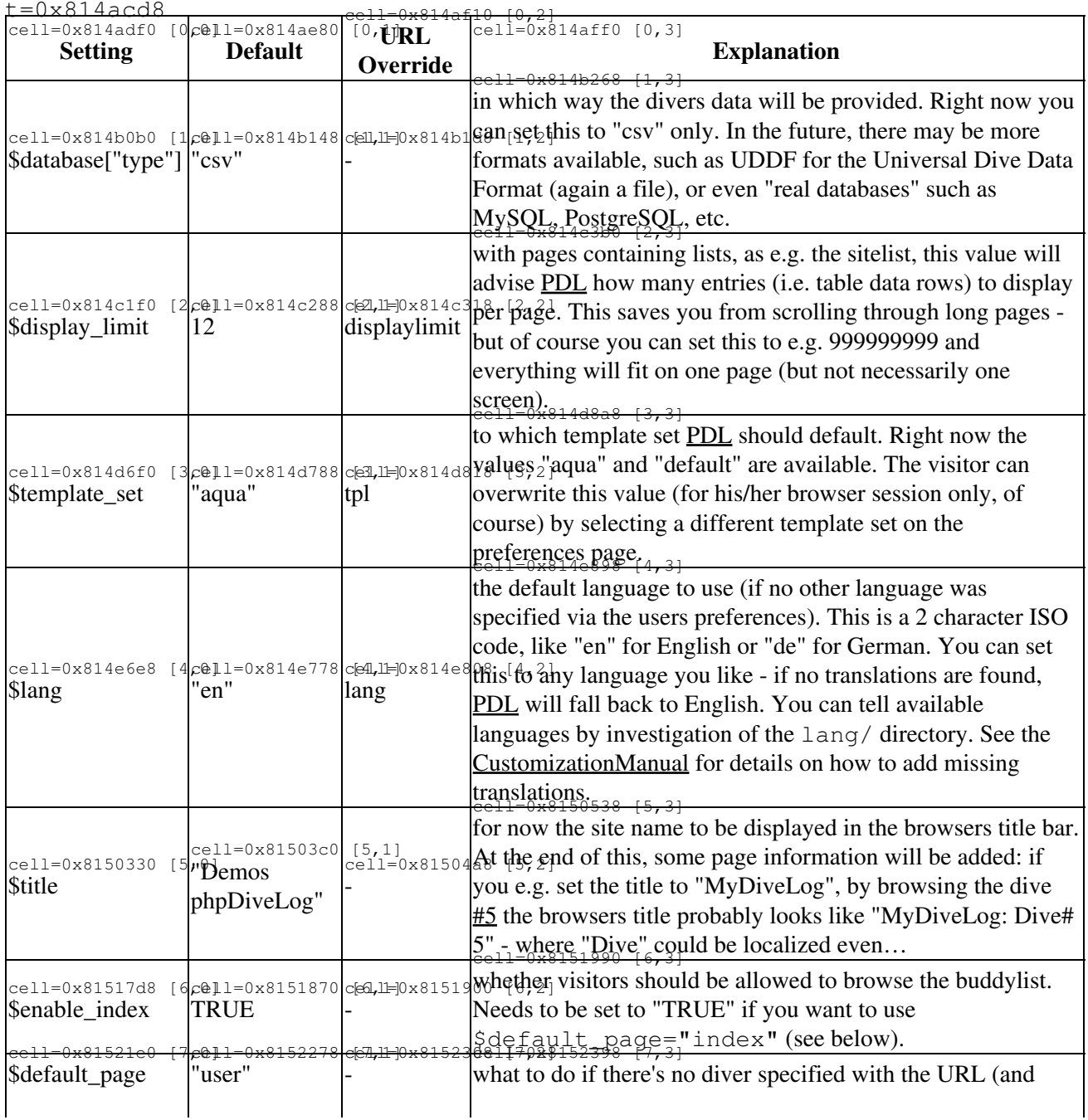

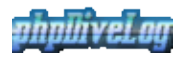

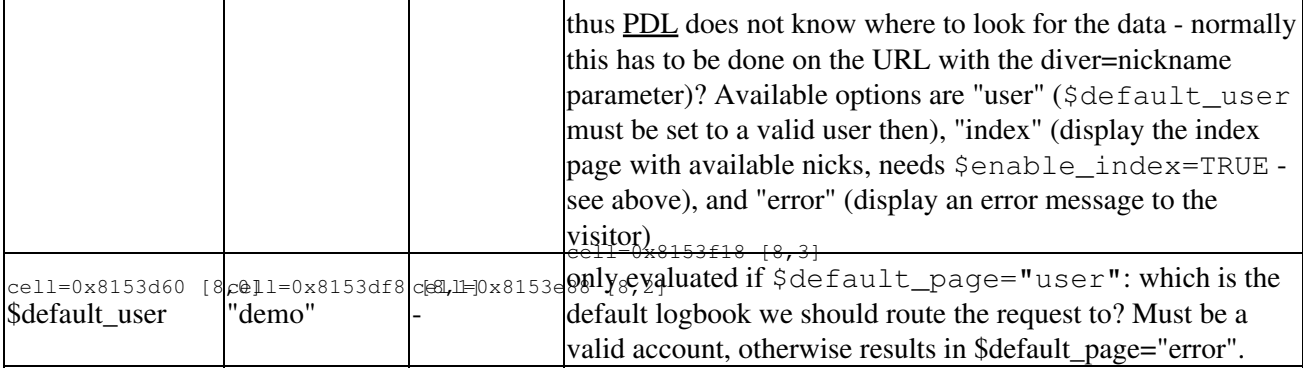

### **Geographical Stuff**

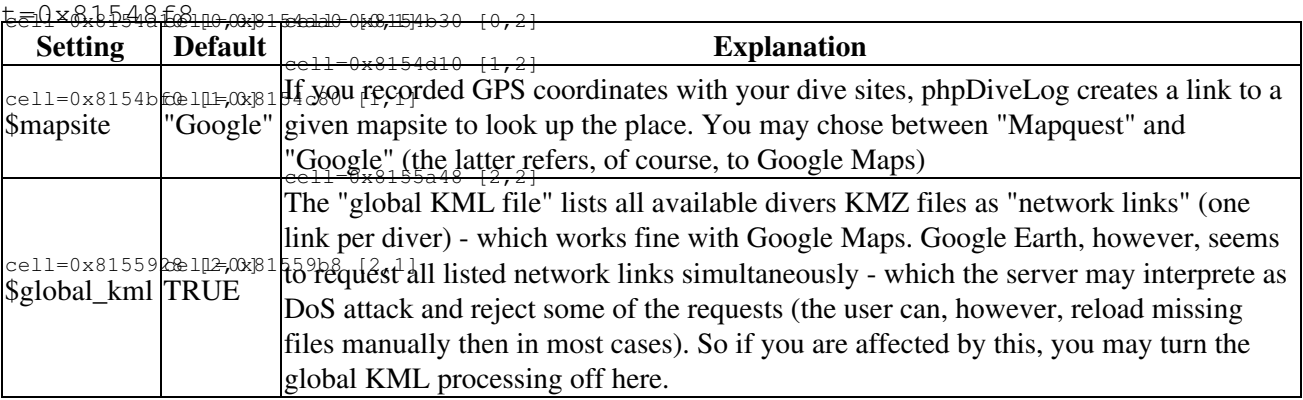

#### **Graph Settings**

 $t=0 \times 8.1557408$ 

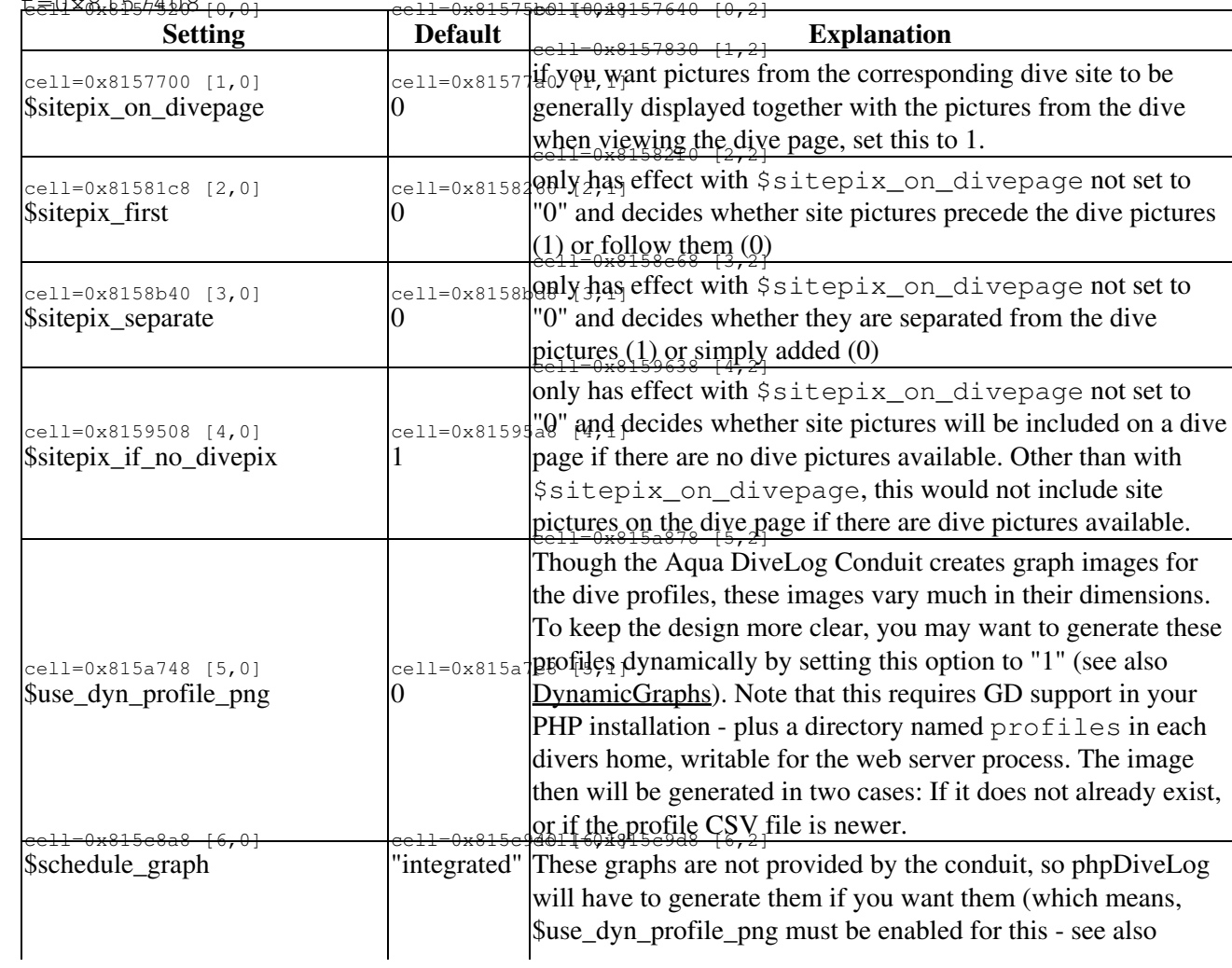

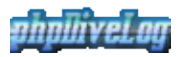

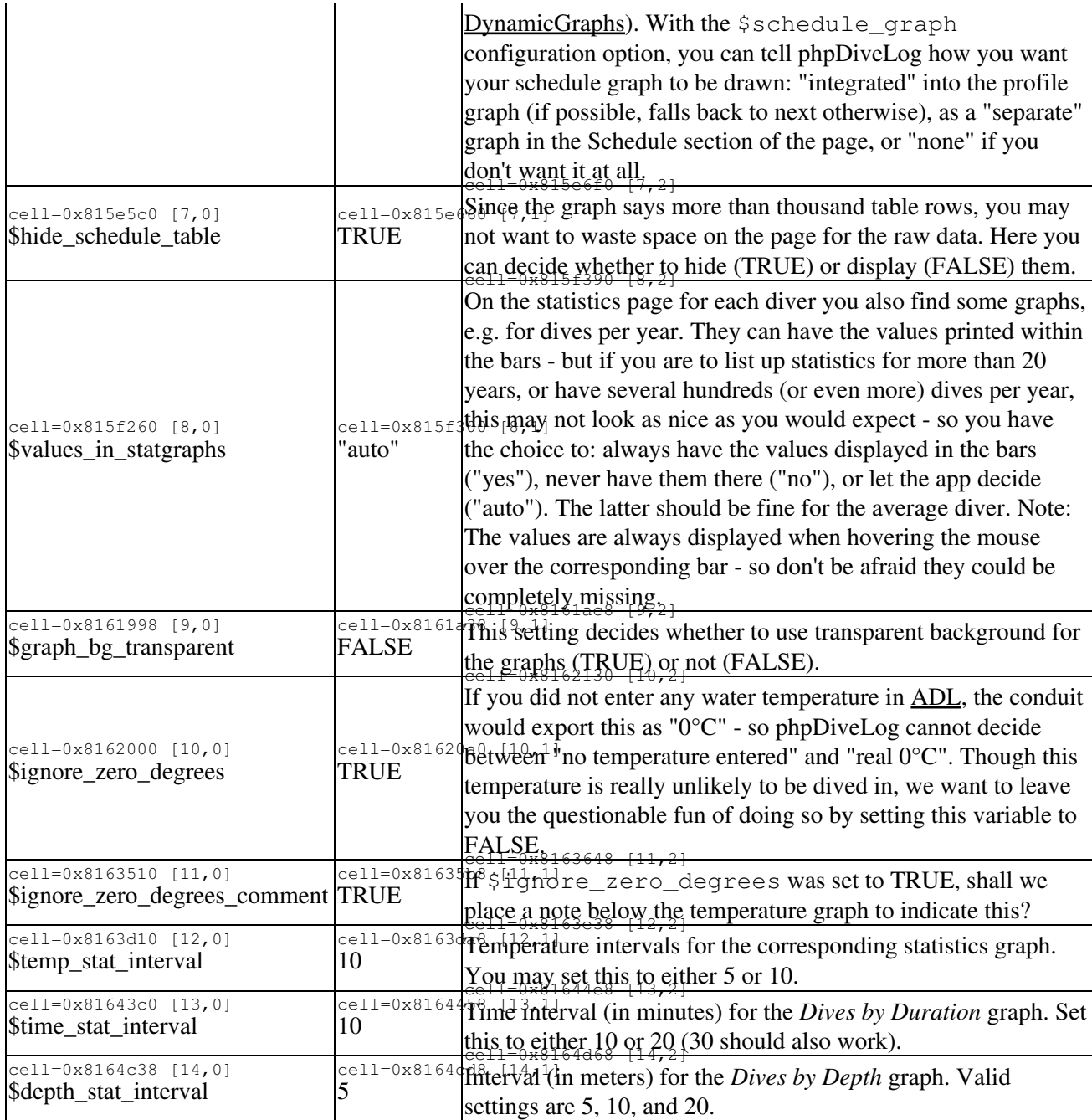

#### **Data Transfer Settings**

<u>t=0x81655458110,001</u> **cellD-0x38165600 [0,1]** cell=0x8165690 [0,2]

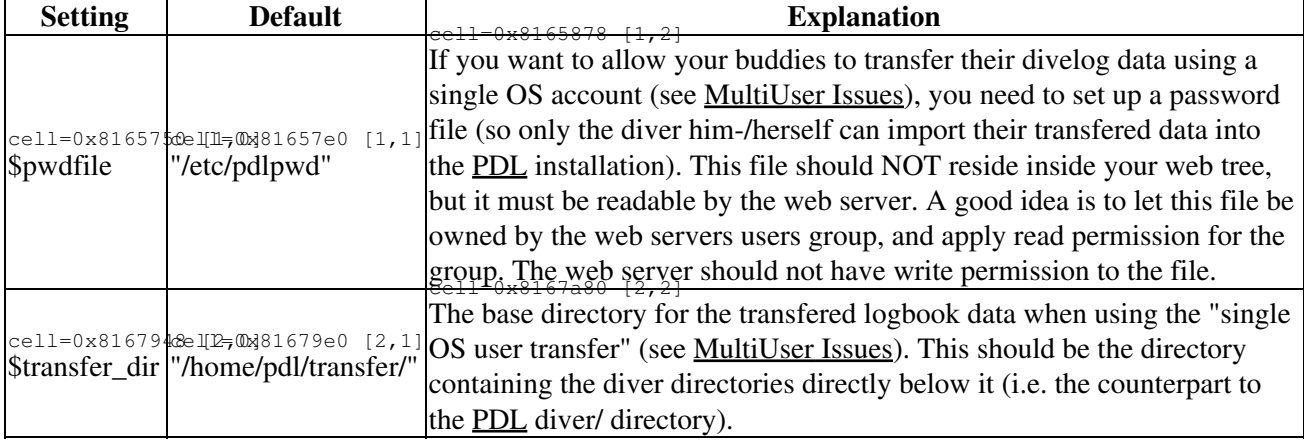

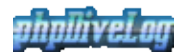

#### **Sorting and Ordering**

These are the default sort settings if one enters the logbook resp. sitelist first time on the visit, and did not yet apply a custom sort (i.e. did not yet click one of the up/down arrows next to the column names). The \*\_order can be either "asc" or "desc". For the \*\_sort are the following values valid:

- logbook: date, time, location, place, rating, depth, buddy
- sitelist: location, place, depth

As with some of the General Settings, you can override these with URL parameters.

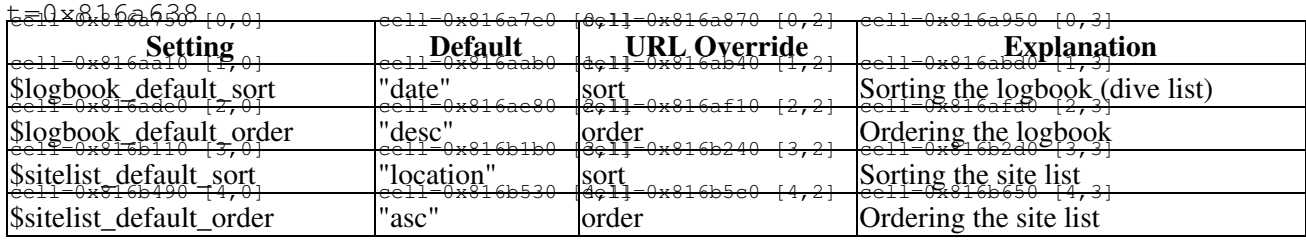

#### **[PDF](http://en.wikipedia.org/wiki/Pdf) Settings**

If these settings shall have any effect, you need to have [TCPDF](http://www.tcpdf.com/) installed on your server. You can download and install the full distribution from their site (>10MB zipped size), or decide to install the "stripped variant" from the [IzzySoft APT/YUM repository](http://apt.izzysoft.de/) (minimal install: ~1MB, including the API plus the font definitions recommended install: ~4MB, including the API and the basic fonts), if your system supports \*.deb or \*.rpm packages.

 $t=0x8.16dx6868$  co

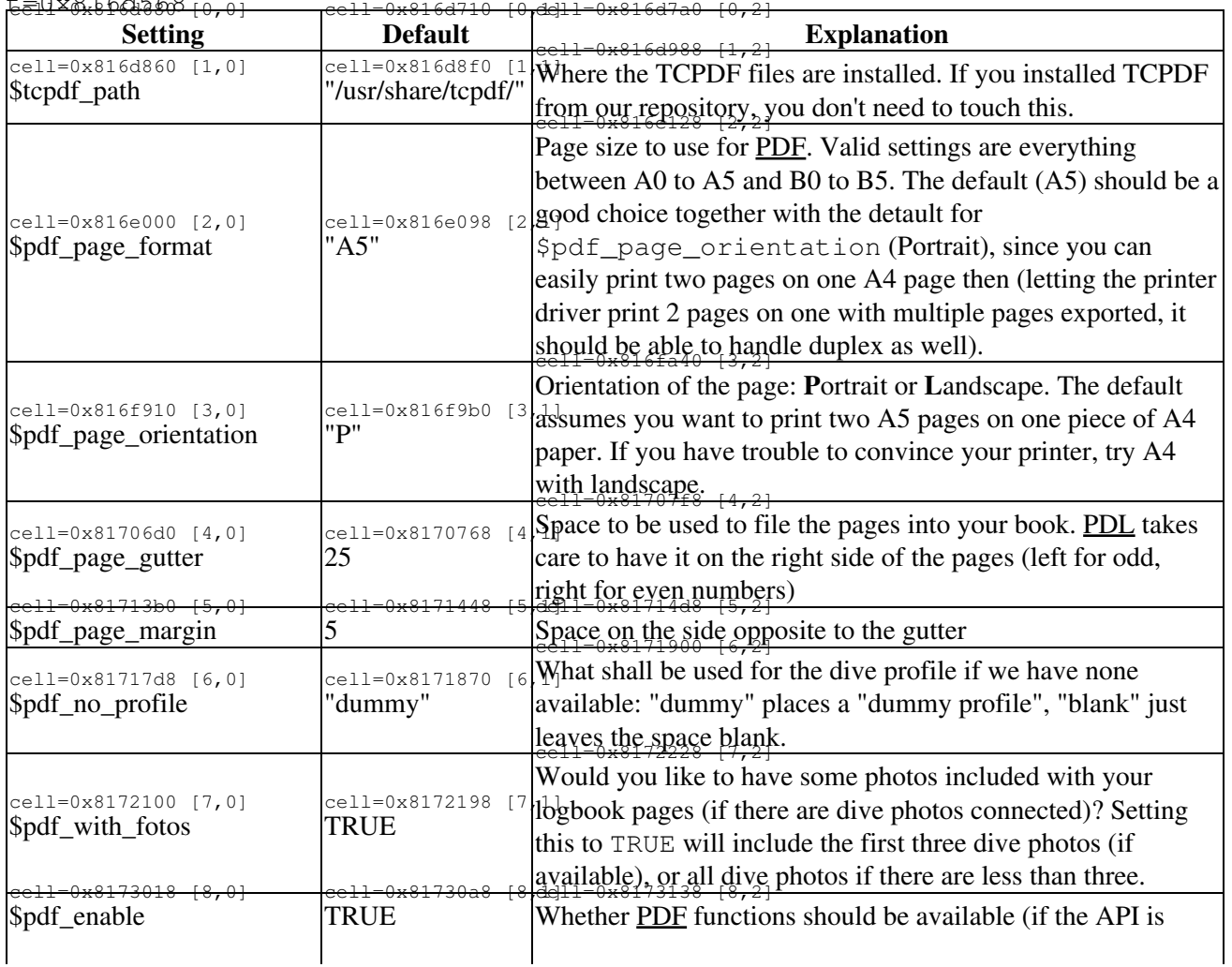

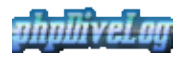

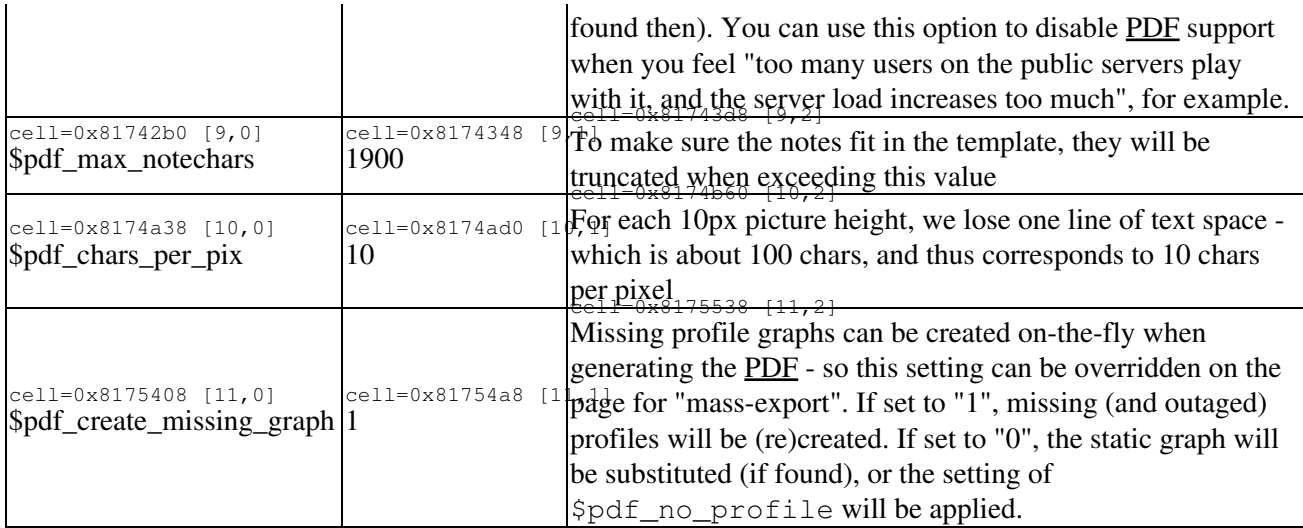

#### **Configuration Overrides by Divers system.conf**

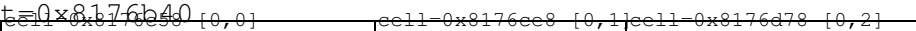

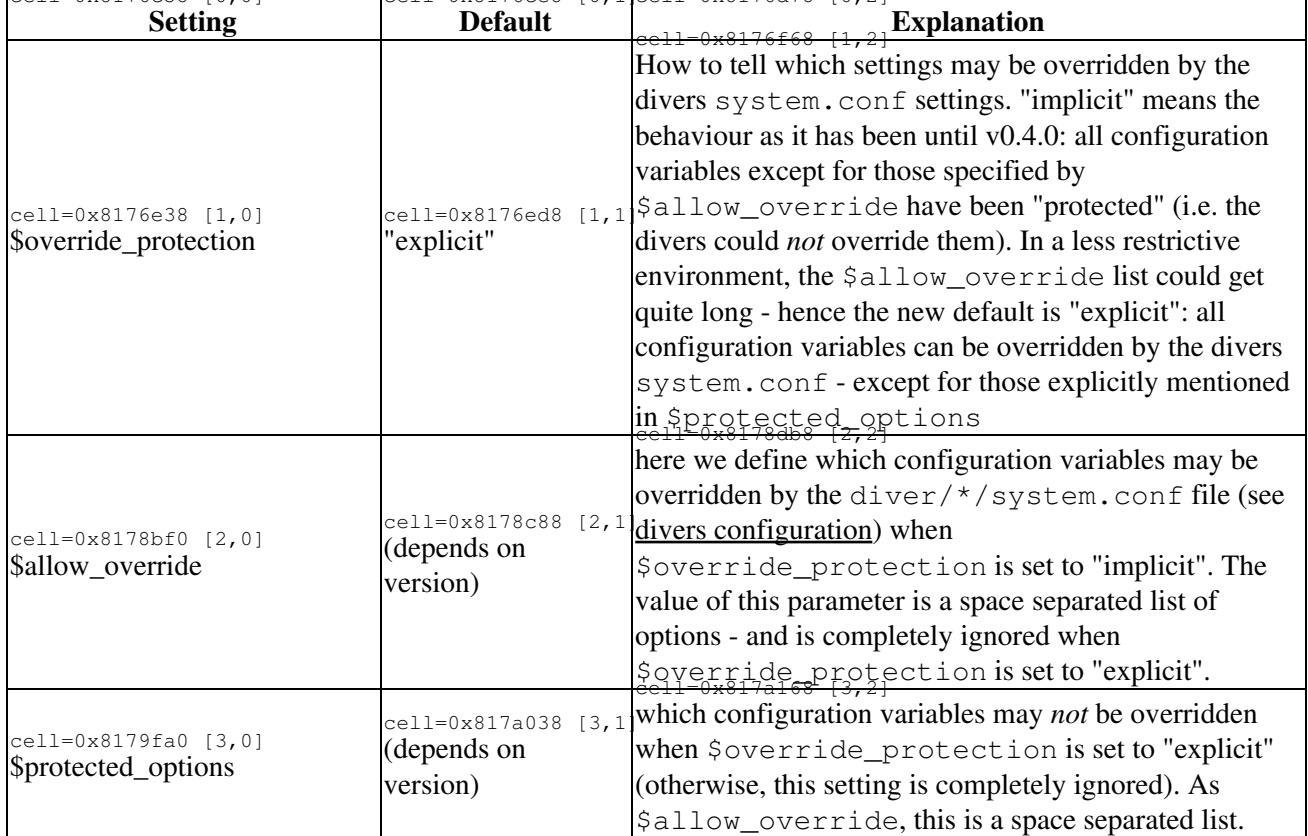

#### **Debug Settings**

<u>teelix&b7adQeeu, wx813aeb00x(OL7df40 [0,2]</u>

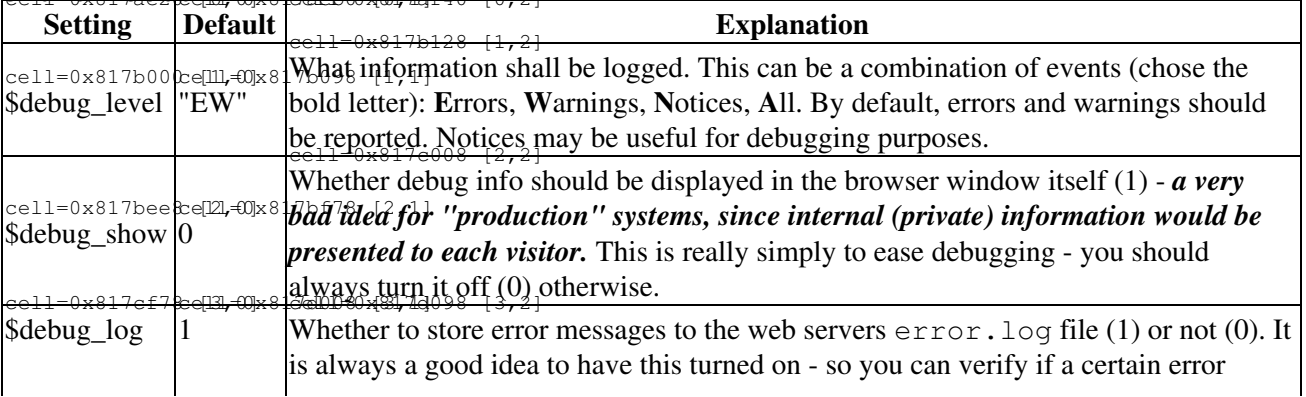

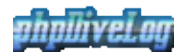

already exists for a while, and since when.

#### **Miscellaneous Settings**

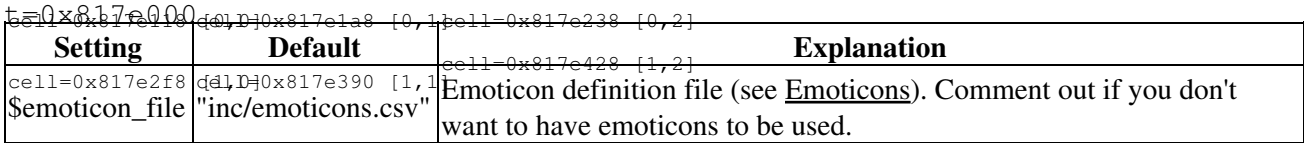

### <span id="page-10-0"></span>**Diver Accounts**

All things needed for a diver account can be found in the diver/ directory: Each subdirectory here represents a diver account, the name of that subdirectory represents the divers nick.

### <span id="page-10-1"></span>**Directory Structure**

Each divers directory contains a number of subdirectories with the following structure:

```
t=\frac{0x810x560030}{-t} (holdi
```

```
\frac{1}{3}, (holding the *.csv data files)
+ fotos
| + dive (fotos of the dives)
| + site (fotos of the dive sites)
+ images (dive profiles generated by ADL are placed here)
+ profiles (dynamically generated dive profile graphs)
```
All the directories require at least read permission for the web server process, the (optional) profiles directory additionally requires it to have write permission as well to store dynamically created graph image files. If you want to use phpDiveLogs "import" facilities (useful only with multiple divers you don't want to give access to the web tree), the web server requires read and write permission to all of these directories (see the MultiUser and [Directory Permissions](#page-10-4) articles).

### <span id="page-10-2"></span>**Setting up a new diver**

To setup a new diver, you can use the shipped "demo" account as template. Just copy the diver/demo directory to diver/john, cleanup the data from the diver/john directory (i.e. all files from the data/,  $fotos/$ , and images/ subdirectories as well as from the  $profiles/*$ ), and you've created a new account for "john".

For the divers configuration, please see the [Divers Configuration](#page-14-6) article, since this is the divers task.

## <span id="page-10-4"></span><span id="page-10-3"></span>**Directory Permissions**

Generally, the web server process requires read permission on all directories and files of the phpDiveLog installation - otherwise it cannot serve the web pages. Depending on your configuration and intended use, it additionally will require write permission on certain directories:

- diver/\*/profiles for dynamically created graph images
- full diver/\* including all subdirectories and files in order to use the "data transfer with a single OS user" (see MultiUser), for those users you want to give this facility to
- cache/ for the help system to work (which caches the information retrieved from this wiki there)

For all directories not explicitly mentioned to require write permission, you better leave them read only for the web server.

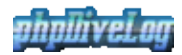

## <span id="page-11-0"></span>**Multi User Issues**

Hosting more than one divers data rises some security related questions: Probably not all of them shall have write access to your web servers directories. Moreover, you might think about adjusting some configuration parameters.

### <span id="page-11-1"></span>**Configuration**

With only one diver, you probably will set the \$default page="user" and

\$default\_user="<your\_nick\_here>", so every visitor comes directly to your log even without parameters in the URL string. With multiple users, this may be different. Possible variants include:

- leave it the same since you are the most important user
- change the default page: \$default\_page="index" so visitors coming without URL parameters will see a list of public nicks
- change the default page: \$default\_page="error" to hide all of the divers and only grant access to those who know the right parameters

The most likely solution will be one of the first two, I guess.

### <span id="page-11-2"></span>**Data Transfer**

Here we can again think of multiple solutions:

- all users have direct access to their directories, either
	- ♦ they have access to the full web tree
	- ♦ you set up FTP users for each and "chrooted" them to their directories
- all users have access to their own FTP account elsewhere on the server
- all users have access to a common single OS/FTP account

The first case is easy: Everybody simply transfers the data directly to the divers directory. No additional actions required.

The other two options require some special action: Either all their "home directories" are located directly in the same "base directory" (i.e. the \$transfer\_dir defined in the inc/config.inc, see [wiki:AdminManual/Configuration Configuration]), or you achieve this using symlinks. After the users uploaded their data, they need to call the import.php` with their nicks used, where they need to enter the corresponding password to run the import.

So if the import module is to be used, passwords need to be setup in the \$pwdfile you specified in the config.inc file. A sample password file is provided as install/etc/pdlpwd so you can see its structure. For each user requiring a password, just add the appropriate line - where the "pwd" is a md5 hash of the real password. This md5 hash can me calculated using the md5 executable on Linux/Unix machines, or using the PHP md5 command in a simple script, like echo md5("plain\_text\_password");.

# <span id="page-12-0"></span>**Customization Manual**

Like the AdminManual, this again addresses the site admin. It shows how to customize [phpDiveLog](#page-27-5) beyond the configuration file, and covers the following areas:

- [Localization](#page-12-5)  Let phpDiveLog speak your language
- [Templates](#page-12-6)  Affect the general Look-and-Feel

## <span id="page-12-5"></span><span id="page-12-1"></span>**Localization**

[phpDiveLog](#page-27-5) already ships with translations for several languages - but except for German and English, which are maintained by the developer himself, they may either be not up-to-date, or the language you are looking for is missing completely. While this may sound hard, it is not difficult to solve.

### <span id="page-12-2"></span>**The Translation System**

Translations are read from "plain text" files in CSV format, which you find in the lang/ directory of your [PDL](http://projects.izzysoft.de/trac/phpdivelog/wiki/phpDiveLog) installation. To also serve incomplete/missing translations, phpdiveLog always falls back to English if it cannot find a term. Which means two things:

- the English translation file must be the most complete one
- if a term in your language is the same as it is in English, it can be omitted in your translation file

### <span id="page-12-7"></span><span id="page-12-3"></span>**Editing Translations**

If your language is completely missing, you best start with a copy of the  $\text{lang}/\text{trans.}$  en file. As you may already have noticed, the file extension represents the ISO language code, so name the copy appropriately. For example, if you want to start on an Italian translation file, name it trans. it. Remove all translations which will be equivalent to the English ones, and replace the remaining translations with the Italian ones.

If your language is already presented by an (incomplete) translation file, simply copy the missing lines from the English file (new terms are usually simply added to the end, so it should not be that hard to tell), and continue as in above example.

 **Important:** Never ever remove the first line (which specifies the "column" names), or your translations won't work. The same applies to the values of the first column, since this is how phpDiveLog identifies the terms.

### <span id="page-12-4"></span>**Adding a new Language**

For this, just follow the description [above](#page-12-7) — starting with the creation of a new language file. When all translation work is done, and the new file is saved to the lang/ directory, the new language with its translations is immediately available. However, it may not have a flag associated on the preferences page. For this, generate the matching flag (or download it from somewhere). Make sure the image size is about 30x20 pixels, it is a  $\star$ . jpg file, and its name is lang\_XX. jpg - where XX represents the corresponding language code (for the above example, this would result in lang it.  $jpq$ ). Place it into the templates/\*/images directory, and you are done.

<span id="page-12-6"></span>Please, don't forget to send your language file to the project, so we can include it into the next version to be used by other people as well.

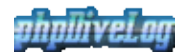

## <span id="page-13-0"></span>**Template Sets**

[phpDiveLog](#page-27-5) is template driven - so if you don't like the design of the created pages, you can easily adjust it to something more suitable - either by modifying an existing template set, or by creating your own.

All relevant files are to be found below the templates/ directory, where each directory represents a "template set". Template files are HTML files with some additional information like place holders for the content and block markers - so all you need is some HTML knowledge, and keeping the place holders and block markers intact.

To create you own template set, you could start with a copy of an existing template set. This ensures that you do not miss any place holders and/or block markers: If those are missing, your template will not work. Then simply edit the HTML in your copy with your favorite HTML editor, adjust the  $\star$ , css file if necessary, replace some images in the images/ subdirectory, and add the files to a new sub-directory below the templates/\* directory.

If it's just the colors and background images you don't like, you may want to modify the \*.css files of the template set in question, or replace the images in its images/ subdirectory.

# <span id="page-14-0"></span>**Diver Manual**

Opposite to the AdminManual, the following pages are describing issues relevant for the diver representing his/her logbook with [phpDiveLog](#page-27-5). The following issues are covered:

- [Installation](#page-3-4)  Client side installation issues
- [Configuration](#page-14-6)  How to configure your phpDiveLog account
- Data Conversion Data Conversion and Transfer
- Additional Information Placing photos and additional descriptions

## <span id="page-14-1"></span>**Client-Side Installation**

While the installation of [phpDiveLog](#page-27-5) itself is the duty of the admin, the diver also has to perform some installation tasks: We need to export the data from [ADL](http://www.aquadivelog.org/) to a format usable by phpDiveLog, and thus we have to setup the conduit.

### <span id="page-14-2"></span>**Install the Conduit**

The conduit itself is not shipped with phpDiveLog, so you have to download it from the [ADL](http://www.aquadivelog.org/) website. Further this article assumes you already did so and also installed the conduit. So this is where we start here: The conduit is installed, and you have the phpDiveLog sources unpacked on your disk. All you need from the latter is the content of the install/adl/ directory:

- copy the contents of the install/adl/template/ dir to [ADL](http://www.aquadivelog.org/)s template/ dir
- copy the contents of the install/adl/ dir to [ADLs](http://www.aquadivelog.org/) directory

## <span id="page-14-6"></span><span id="page-14-3"></span>**Configuration**

### <span id="page-14-4"></span>**Conduit Configuration**

Consult the documentation of [ADL](http://www.aquadivelog.org/) concerning the basic configuration of the divelog.ini file. For phpDiveLog we only assume you changed the following parameters here:

- TablePDBFile points to your AquaPalm-TableDB.pdb file
- DivePDBFile points to your AquaPalm-DiveDB.pdb file

For the other parameters, please refer to the conduits documentation.

### <span id="page-14-5"></span>**Wrapper Configuration**

To convert (and optionally transfer) the data from [ADL](http://www.aquadivelog.org/), phpDiveLog provides the divelog\_conduit.sh file - which is configured with the file named config residing in the same directory. These files are intended to be used with the Bash shell available on Linux/Unix machines, and also with Cygwin on Windows hosts. Since phpDiveLog exists, there has never been a request for a Windows script - so if you need it, you may want to open a feature request ticket (and be willing to test the result, since I don't have Windows running and thus cannot test).

As usual with Shell scripts, the configuration parameters follow the syntax "name=value", and please take care to not introduce any spaces directly next to the equal sign:

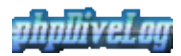

#### **Conduit Settings**

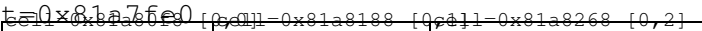

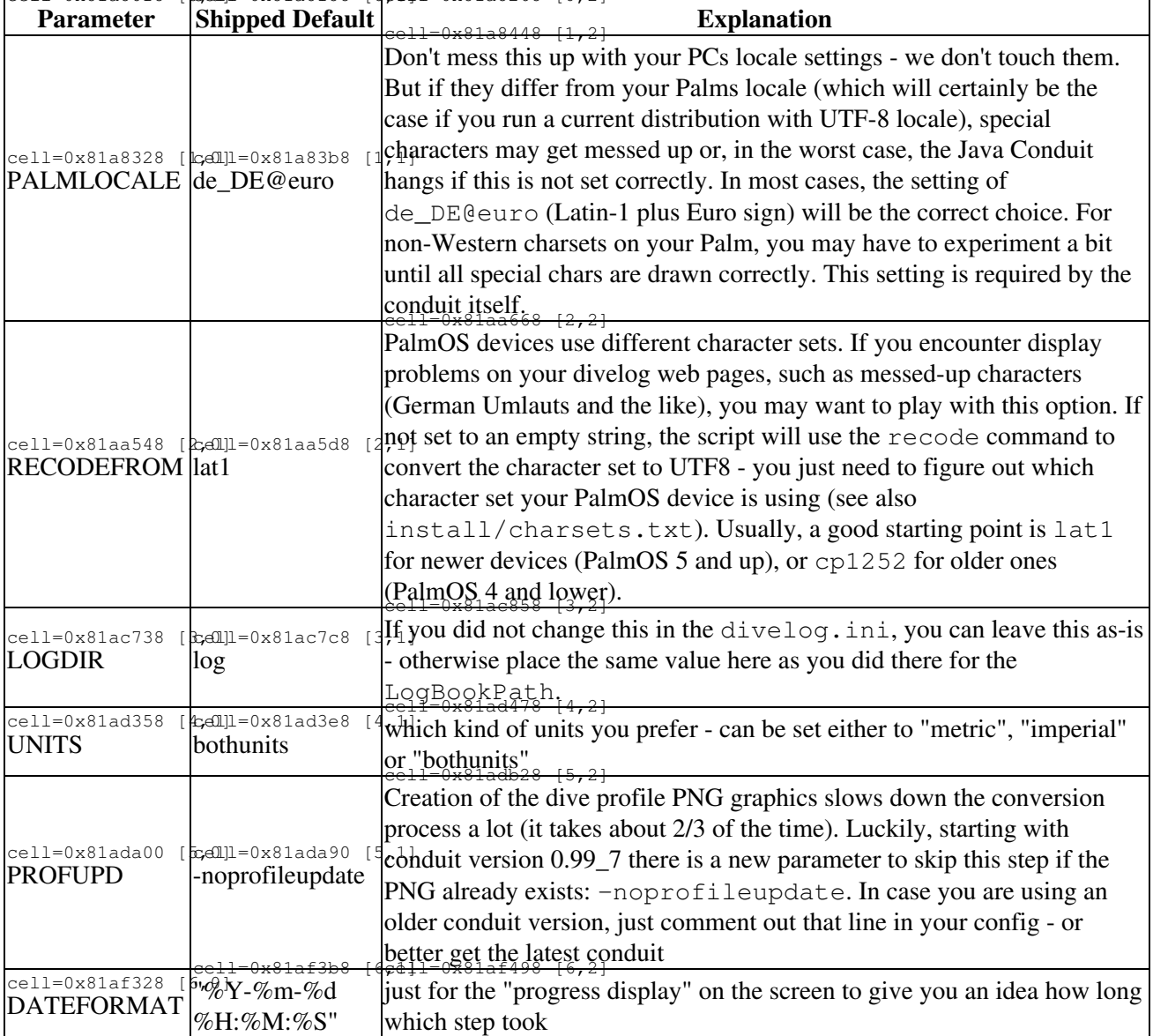

#### **Local Transfers**

t<del>elax81pg1d961n,0x</del> eel<del>lD,0x381afe98 [0,1]</del> cell=0x81aff78 [0,2]

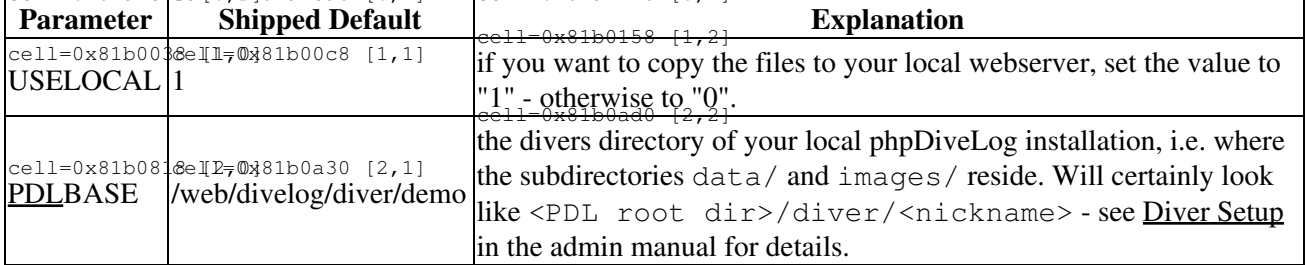

#### **Remote Transfers**

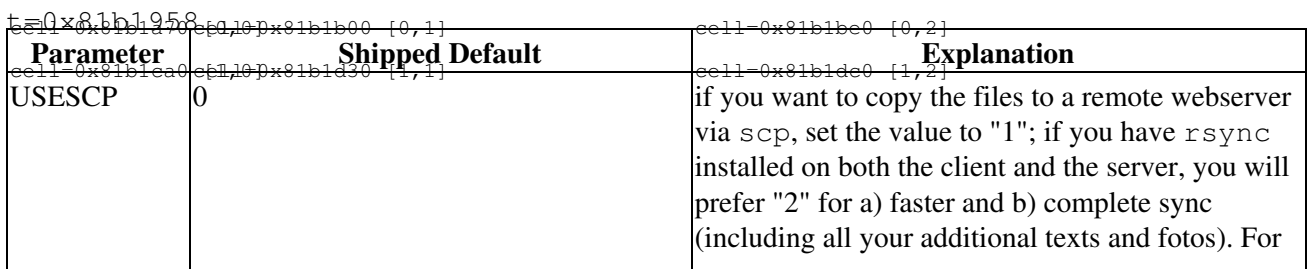

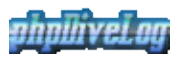

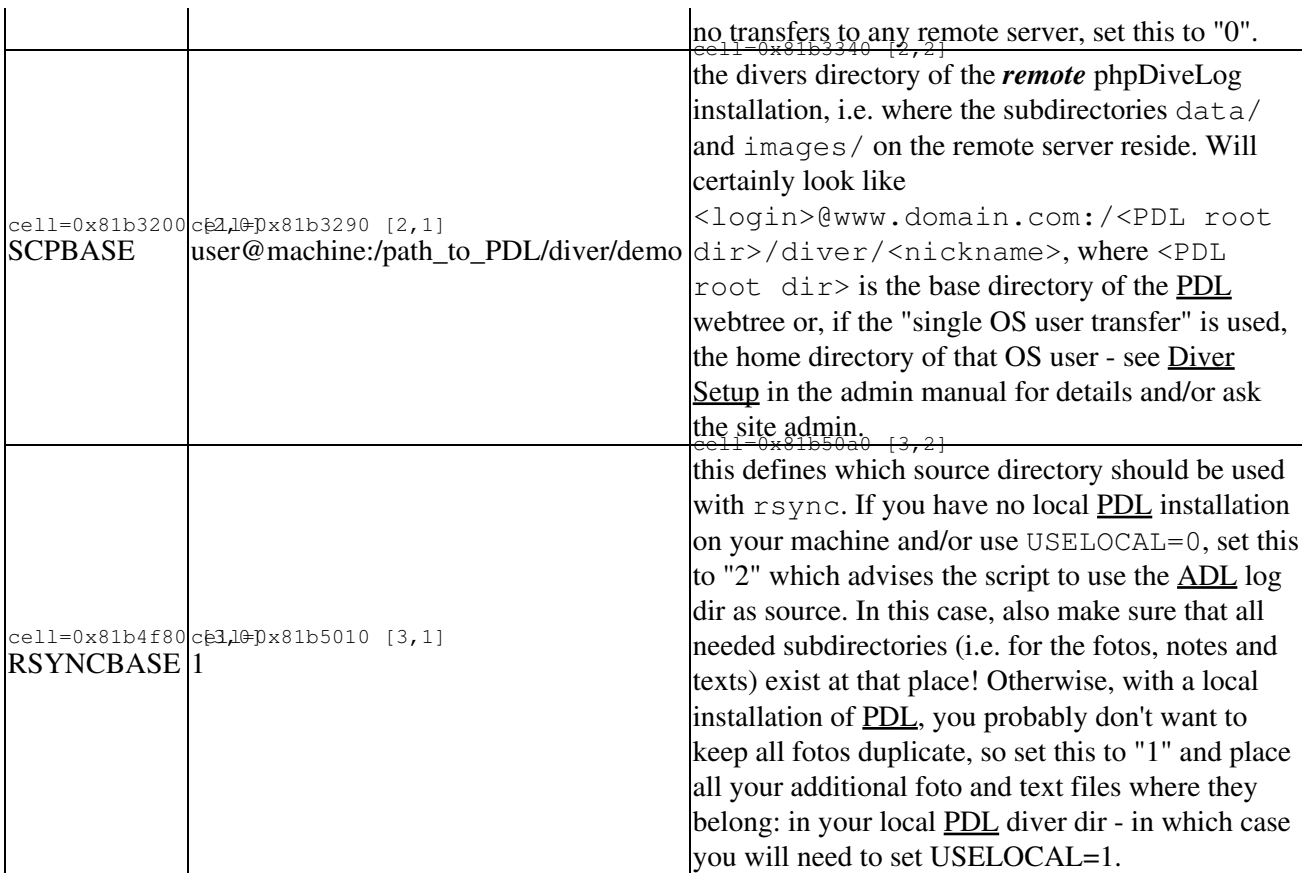

You can use local (USELOCAL=1) and remote (USESCP=1 or USESCP=2) transfers independantly - if you need both, you can enable both at the same time (which would even be required for RSYNCBASE=1).

### <span id="page-16-0"></span>**Site Account Configuration**

The site account configuration takes place in two files located directly in your [PDL](http://projects.izzysoft.de/trac/phpdivelog/wiki/phpDiveLog) home directory (i.e. diver/your\_nickname/):

- system.conf contains your preferences concerning site appearance
- divers.conf contains personal information about you you want to attach to your online divelog

#### **The system.conf**

Optionally, each diver can override some of the systems default settings by putting a file named system.conf in his/her "home directory" ("home directory" refers to the diver/<nick>/ subdirectory of the phpDiveLog installation). The syntax of this file is easy: one parameter per line in the form var=value. Empty lines and lines beginning with a "#" are ignored. Which system options are allowed to be overridden is defined by the site admin, so please ask the admin what you can use - and refer to the [admins](#page-14-6) [configuration](#page-14-6) for the syntax.

One additional parameter in the system.conf is personal. It defines whether the diver wants to display his/her personal data (see diver.conf below) or not. If this parameter is missing (or commented out), noone will be able to browse them via the person.php page, even if a complete diver.conf exists. The same applies if it is set to "0". Set  $personal = 1$  if you want the page to be displayed.

Furthermore, the system.conf contains a few parameters which only can be set on a per-diver-basis: Namely, the "user defined fields" from Aqua DiveLog?. There are two fields which you can set manually in its preferences, and they are exported via the conduit. So if you want them displayed along with your dive data, you should set the variables userdef1 resp. userdef2 to the title these fields should have. If then for

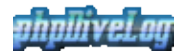

a dive there are data available for this field(s), they will be shown in the equipment section of the dive.

#### **The divers.conf**

This file, if available, must reside in the same directory as the system.conf file (see above). It is intended to provide data for the divers personal page, i.e. name and place of living as well as certifications.

The diver.conf is divided into several blocks - block names are encloses in square brackets. If you do not want to provide data for a specific block at all, you may just completely remove it (or comment it out) at all.

The [person] block, as the name suggests, contains the personal data. Available options in this block are name, firstname, country, state, city and status (where status means your highest certification, e.g. AOWD, DM or Instructor). You can include a photo of yours using the foto option also available in this block. The image used here must be stored in the diver/\*/fotos/person/ subdirectory. If you don't specify one, a "dummy" will be used instead. If you want to omit something, just delete or comment out that line. With the buddylist option you define whether these personal data may be included in the buddy list (if enabled by the admin) by setting it to "1" - or not, by either setting it to "0", commenting it out or removing that line completely.

With the [certification] block, there are stronger rules to observe. Data for a certification must include the course (i.e. the certification - makes no sense without and may include the date and place where it was gained. Thus we have three items that belong together, and we may have multiple of this groups. So we group them together by arrays. The consequence is you have to keep the three items together if they belong together, and you must not miss the square brackets at the end of the options name. Plus you have to include either none or all three options - if you don't want to publish e.g. the date, just leave the parameter blank. Otherwise, if you specify it for the next course, the parser will count it to the previous Available options in this block are course[], date[] and place[].

To add more descriptive context, you can make use of other "external sources", such as a text file in your diver "home directory". See Additional Sources for details on this.

#### **The public file**

If you want your data to be accessible and findable by visitors - i.e. used in the buddylist and global site index, place an additional file next to the bot configuration files and name it public. It's content is completely ignored (so it may be empty), but its presence will be checked at the corresponding places.

## <span id="page-17-0"></span>**Data Conversion and Transfer**

Once you've [setup the conduit scripts](#page-14-6) accordingly, you simply have to change to the directory containing the divelog\_conduit.sh script and run it without any parameters - *after* you got the up-to-date [ADL](http://www.aquadivelog.org/) database files from your Palm. Provided your configuration was correct, the script will do all necessary steps:

- run the conduit to convert the [ADL](http://www.aquadivelog.org/) database files to  $\star$ . csv files
- adjust the text encoding in those  $\star$ .csv files if necessary
- optionally transfer all data (optionally including your images etc., depending on your configuration) to the web server

If your site admin only provided you with FTP access, you may have to do the last step manually. Also, depending on the server account setup, you now *may* need to invoke the import. php script on the phpDiveLog website to get your data to the web dirs - ask your site admin whether you have to do so or not.

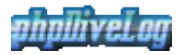

If you re-organized some dive data (especially renumbering the dives and/or sites), you may need to clean the images/ directory (which contains the dive profile images) *before* you run the conduit script, to make sure they are re-created with the correct names. Of course, in this case you will also have to check your photos and text files and rename them accordingly (see AdditionalInfo for details on those files).

## <span id="page-18-0"></span>**Placing additional Information**

You may include additional information like pictures or external (plain text) files into your dive, site, and personal information, which can be done in two different ways:

- placing files with specific names in the right locations
- using special macros in your [ADL](http://www.aquadivelog.org/) dive/site notes

### <span id="page-18-1"></span>**Dive and Site photos**

You can advise phpDiveLog to automatically display fotos connected to your dives and/or divesites. [PDL](http://projects.izzysoft.de/trac/phpdivelog/wiki/phpDiveLog) searches two special directories for these images: the diver/<nickname>/fotos/dive/ directory for pictures related to dives, and diver/<nickname>/fotos/site/ for divesite related images. It recognizes the Jpg, Gif and Png image types as valid. Descriptions are to be placed in \*.txt files having the same name as the image they describe (see examples in the diver/demo/fotos/ directory).

The naming conventions are taken from the [ADL](http://www.aquadivelog.org/) specifications: all dive images have the name diveXXXXX-YYY.\*, while the site images are to be named siteXXXX-YYY.txt - where the XXXXX stand for the 5-digit dive/site number (zero-padded from the left, e.g. "00025" for dive/site number 25), and YYY for a 3-digit consecutive number of all images for the related dive/site. With the first phpDiveLog is able to connect the images with the according data records, using the latter you can define the order the images are displayed.

Things to consider:

- recommended size for these "thumbnails" is 192x144 pixel
- make the file extensions lower case (i.e.  $*$ , ipg|png|gif|txt)
- when re-numbering your dives, your fotos need to be renumbered accordingly
- if you want **PDL** to link the "thumbnail" to the original (larger) image, give the latter the same file name and place it into the "large" subdirectory of the directory the "thumbnail" was placed into

### <span id="page-18-2"></span>**Additional descriptions for your Dives and Sites**

The "external notes feature" is mainly intended to save you from editing larger stuff on your PDA - so you store only the core information in [ADL,](http://www.aquadivelog.org/) but expatiate upon them here (especially as the fields in the PDA are rather limited in size as well). To create an external "notes" field, simply place a plain text file named diveXXXXX.txt (for dive notes) or siteXXXXX.txt (for site notes) in the notes/ subdirectory of your "diver home directory", replacing the "XXXXX" by the ID of the dive/site filled up with zeros from the left to 5 digits (e.g. a note for dive  $#57$  would be dive00057.txt). This file may contain HTML formatings (e.g. for <B>old or <U>nderlining) as well as all available "tags" (see below). All double-newlines will be replaced by line breaks ("<BR>") to form paragraphs.

Make sure that all text files are using the **UTF-8** character set! For Windows, e.g. the standard editor (notepad) can save files in UTF-8 if you select "Save as", and then in the dialog you find some "encodings" box where you can select "UTF-8". With \*nix, if your editor does not support this, you can use the recode command for this task (for details, see the man page with man recode).

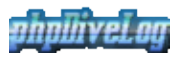

If you like to create localized versions of your notes, you can do so for all languages that are directly supported by phpDiveLog (see the Setup page). For these, name the files as described above plus add the language code to the end of the filename, so it would be  $\star$ .txt.de for a German, or  $\star$ .txt.ru for a Russian text. In these cases you should ensure that the default file (without the language code) also exists, since the localized versions would only be displayed if the visitor has the given language selected on the Setup page. To ensure this, you can make use of symbolic links. If you e.g. have a German and an English description, you could either place the English one as  $\star$ ,  $\text{txt}$  and the German one as  $\star$ ,  $\text{txt}$ ,  $\text{de}$  - or name the English one  $\star$ .txt.en and create an additional symbolic link using the ln -s  $\le$ name of the English file> <name of the English file without the ".en"> command.

These files will automatically be appended to the corresponding notes fields, if they exist, as if their content would have been entered in the [ADL](http://www.aquadivelog.org/) comments fields. Additionally it should be said that you shouldn't use HTML formating to extensive (e.g. by changing background colors etc.) to not mess up the general design of the site.

### <span id="page-19-0"></span>**Personal Information**

Additional textual information for the personal page can be created similarly - but here we consider just the diver.txt [.<lang>] file(s) in the divers "home directory", i.e. the directory where the divers system.conf and diver.conf reside.

Image files here must reside in the diver/<nickname>/fotos/person/directory and be named diverYYY. \*, where YYY is a consecutive number of their order, left-padded by zeros (e.g. diver002.jpg).

### <span id="page-19-1"></span>**Makros in Textfiles and [ADL](http://www.aquadivelog.org/) notes**

You may include additional information like pictures or external (plain text) files into your notes by using special tags which are then replaced when phpDiveLog parses your DiveLog information for display. This way you can include images and point to additional information on local and remote sites, or even include other plain text/html files stored on the machine serving your [PDL](http://projects.izzysoft.de/trac/phpdivelog/wiki/phpDiveLog) files.

Embedded links are enclosed by the  $\lceil \text{url} \rceil$  and  $\lceil / \text{url} \rceil$  tags. Embedded images are enclosed by the  $\lceil \text{img} \rceil$ and  $[\text{/img}]$  (left aligned) or  $[\text{imgr}]$  and  $[\text{/imgr}]$  (right aligned) tags. External (text/html) files can be included by using the [file] and [/file] tags, nesting of tags (i.e. using the tags in a file included by the [file] tag, and using images as anchors for URLs) is possible. Everything from the opening to the closing tag (including the tags themselves) has to be on the same line (i.e. the string must NOT contain any line breaks). The syntax of the part between the tags is as follows, where square brackets mark optional and angle brackets mandatory parts:

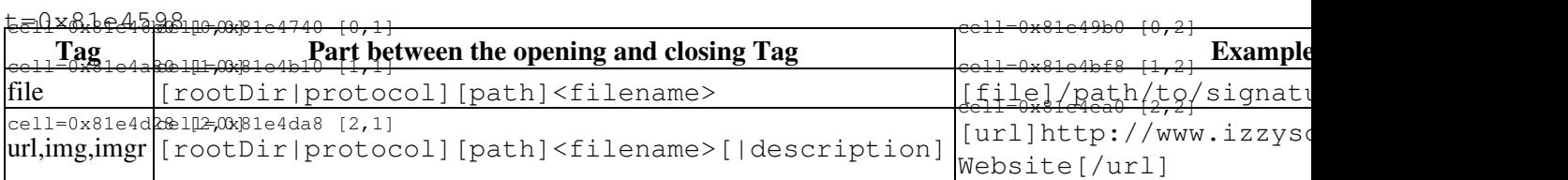

A special case is the rootDir specification, which has the syntax  $\nu \text{dir}[\theta \langle \text{buddy>} \rangle]$ , and  $\nu \text{dir}$  is a single letter, representing…

- **d**: fotos/dive
- **s**: fotos/site
- **p**: fotos/person
- **t**: diver/<br/>buddy>/text

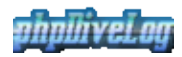

#### So giving a more complex example at the end:

[url]http://some.divesites.homepage/|[img]~s@demo/site01234-001.jpg|Great Site  $\lceil$ /img $\lceil$ /url $\rceil$  should result in the given picture, linked to the given url and with the given text attached.

### <span id="page-20-0"></span>**[PDF](http://en.wikipedia.org/wiki/Pdf) Export Issues**

Since with long descriptions not all of your texts may fit on one [PDF](http://en.wikipedia.org/wiki/Pdf) page, you can define the "block" which should go here by using HTML comments:  $\langle$ ! -- PDF START --> means to ignore everything before that line for <u>[PDF](http://en.wikipedia.org/wiki/Pdf)</u> export, and  $\langle$  ! -- PDF\_END --> means to ignore everything after it. As for now, you may use each of this comments only once per record. You can place them into your [ADL](http://www.aquadivelog.org/) notes field or to the "external" notes, and you can even have the starting tag in [ADL](http://www.aquadivelog.org/) and the end tag in the external notes. However, the word "record" here spans both - i.e. both notes fields together form a single one.

Resulting text will be checked against the \$pdf\_max\_notechars and \$pdf\_chars\_per\_pix settings and truncated accordingly.

One more thing to keep in mind is: the TCPDF engine used to generate the [PDF](http://en.wikipedia.org/wiki/Pdf)s is very picky when it comes to HTML. So take care to

- use either plain text or XHTML if you need tags ([PDL](http://projects.izzysoft.de/trac/phpdivelog/wiki/phpDiveLog) however tries to keep track to fix up your code to a certain degree)
- when using images, always specify HEIGHT and WIDTH or it may be screwed up in the [PDF](http://en.wikipedia.org/wiki/Pdf) (text length calculation may also fail then)
- humm some more things may be added here when we find them.

# <span id="page-21-0"></span>**User Manual**

This part of the documentation is intended to assist the user visiting the [PDL](http://projects.izzysoft.de/trac/phpdivelog/wiki/phpDiveLog) website to deal with the sites information: Navigating through the pages, finding the required information, and so on. It covers the following chapters:

- Page navigation
- Dive logbook
- Divesite information
- [Exporting data to PDF](#page-24-5)
- [Statistics](#page-23-4)
- [Global information](#page-24-6)
- Filter/Search
- [User Preferences](#page-26-1)

## <span id="page-21-1"></span>**Page Navigation**

These pages will show you how to navigate through all the information provided with you **PDL** installation:

- [Main Navigation:](#page-21-3) The *main navigation* bar
- [Context Navigation](#page-22-0): The *context navigation* bar
- List Navigation: Navigating in lists

### <span id="page-21-3"></span><span id="page-21-2"></span>**Main Navigation**

Using the navigation tabs, you can navigate through the sections of the application. The navigation bar has different elements, depending on the "mode" of the application which you can switch with the first icon. [PDL](http://projects.izzysoft.de/trac/phpdivelog/wiki/phpDiveLog) has two modes of operation: the "Logbook" mode, and the "Global" mode. If you don't find a single icon without description as the first element in the navigation bar, the website administrator may have disabled the "Global" mode, or none of the divers has opened his data for public access. Otherwise, you can use that single first icon to switch between the modi.

#### **Logbook Mode**

In the "Logbook" mode, following tabs are available to the visitor:

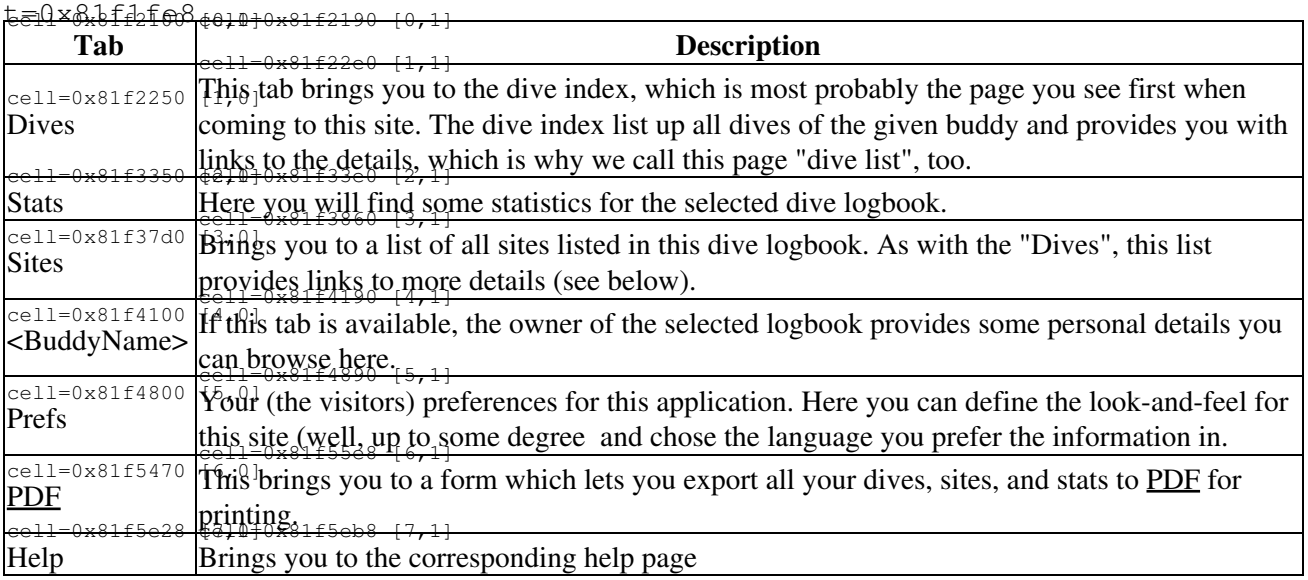

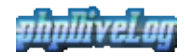

#### **Global Mode**

If the admin of this site decided to enable the global mode, you can switch here by clicking on the first single icon in the navigation bar (see above). Then, the navigation bar will contain the following items:

| Tab          | <del>ecl1×0x81f00f70dcI0=0x81f7008-f0.1</del><br><b>Description</b>                                                                                            |
|--------------|----------------------------------------------------------------------------------------------------|
| Divers       | $\left  \frac{\text{cell} = 0 \times 81 f}{0} \right $ of this opens a list of all divers registered with this site, who decided to open their dive logbooks   |
|              | to the public. Links to their logbooks are provided.<br><del>.celi-Uxoli/aao (z,i</del>                                                                        |
|              | $\int_{0}^{\text{cell}=0\times81f7a4} \hat{B}r\hat{h}q\hat{S}^{J}$ you to a global list of all public available divesite descriptions, collected from all dive |
| <b>Sites</b> | logbooks of the site.                                                                                                    |
| Prefs        | $\overline{a}$<br>Your site preferences, as described above.                                                                                                   |

 $t=0x81ff6660$ cell=0x81f7008 [0,1]

### <span id="page-22-0"></span>**Context Navigation**

On the details pages for dives and sites, you find the *Context Navigation Bar* once below the main navigation, and a second time at the end of the page. Here you not only have the possibility to switch to the previous/next record, but depending on available data and on configuration settings, one or more of the following icons offer you context related links:

- If [PDF](http://en.wikipedia.org/wiki/Pdf) Support is available and enabled by the admin, you will find a [PDF](http://en.wikipedia.org/wiki/Pdf) icon in the context navigation bar. This can be used to generate (and download) this dives/sites information in [PDF](http://en.wikipedia.org/wiki/Pdf) format.
- If the dive record contains a buddy, the buddy icon brings you to a list of dives with this buddy.
- In case a location is part of the data on that page, two icons bring you to a list of sites resp. dives at that location.
- Similarly, the place icon brings you to a list of dives at the given place.

### <span id="page-22-1"></span>**Navigating in Lists**

Lists usually are split into multiple pages - to save you from scrolling really long lists with several hundreds (or even thousands) of rows - so you need a way to navigate within the lists. Where the detail pages have the [Context Navigation](#page-22-0), in lists you will find the page navigation element. It is pretty self explaining:

There are icons (left/right arrows) to bring you to the previous or next, as well as to the first resp. last page of the list. Some of them may be grayed out and have no link - which means there is no corresponding page (e.g. there is no previous page to the first, and no next page to the last). Between the arrows pointing to the left (first and previous page) and those pointing to the right (next and last page) you will find a row of numbers. You may already have guessed so: Number 5 brings you to page number 5, etc. If there are more pages than would fit into the bar, some of them will be missing in this row - which is indicated by dots. Usually, you should see all page numbers close to the one you are currently on, so you can quickly navigate there.

## <span id="page-22-2"></span>**Dive Logbook**

This chapter deals with the dives of the displayed logbook, and covers the following items:

- List of Dives
- [Details for a selected Dive](#page-23-5)

#### <span id="page-22-3"></span>**Dives Index**

The dive index lists up a summary of all dives recorded in the current logbook. To make this page more handy, the site andministrator and/or the logbook owner will have limited the count of dives displayed on one

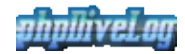

page. In this case, the table header provides you with links to the first/last and previous/next page.

Each data row in the table represents one dive record and provides you with the following links:

- First column (with the dive number) links to the dive details. In the last column, a camera icon indicates that there are images linked with the details.
- The dive location links to a list of all dive sites for this location that are recorded in any of the public logbooks of this installation
- The dive site itself links to details about the dive site from the currently displayed logbook.
- The footer of the page contains a link to the phpDiveLog homepage

<span id="page-23-5"></span>Furthermore, up/down arrows in the table header allow you to change the sorting of the list.

### <span id="page-23-0"></span>**Dive Details**

As the name suggests, this page gives you the details on the selected dive. Depending on the information the diver (not) recorded, some of the following items may be missing:

- Conditions: wheather, currents etc.
- Equipment used
- Graphic of the dive profile
- Divers notes on this dive
- Foto collection

The fotos may be thumbnails which are linked to images with a higher resolution, and the description itself may contain links to further information. Both will normally open in a new browser window, unless the logbook owner explicitly defined it otherwise.

## <span id="page-23-1"></span>**Dive Sites**

This chapter deals with the sites the currently selected diver was diving at, and covers the following details:

- Site Index
- [Site Details](#page-23-6)

#### <span id="page-23-2"></span>**Site Index**

Here are all dive sites from the current logbook listed. Navigation is the same as with the Dive Index, and the icon in the last column is the indicator of associated images here as well. The only link provided here is the site ID in the first column, which brings you to the details page for the selected site.

### <span id="page-23-6"></span><span id="page-23-3"></span>**Site Details**

Here you find the details for the selected divesite. This may include some general geographic information, additional notes and a photo collection - if the the logbook owner provided these details. For the images and links applies the same as described with the dive details.

<span id="page-23-4"></span>If the diver provided the GPS data for this site (which is indicated by a rotating globe instead of a static one), a click on the globe next to the sites name will open a new browser window. In that window you will then find a map with the dive sites position marked - which may be useful to plan your own dives here.

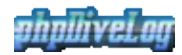

## <span id="page-24-0"></span>**Statistics**

On this page you find the statistics for the selected logbook. This includes some statistic values at the top of the page, as well as some statistic graphs (if the PHP installation of the site contains support for the graphics library).

The graphs are pretty self explaining, so there's not much to describe at this place. The administrator (and probably the logbook owner as well, if permitted by the administrator) may have defined different settings e.g. for the intervals - so don't wonder if it does not look the same in different logbooks.

One thing you may wonder could be the different sum of dives in the temperature graph: Due to the fact that [ADL](http://www.aquadivelog.org/) sets the temperature value to "0°C" if no temperature was given, [PDL](http://projects.izzysoft.de/trac/phpdivelog/wiki/phpDiveLog) can be configured to ignore this value. It also offers to place a note for this - but since this is optional, the note may be missing.

## <span id="page-24-6"></span><span id="page-24-1"></span>**Global Mode**

If the Admin enabled the *Global Mode*, and multiple divers share this installation plus permitted "public access" for their log books, this allows you to find information from multiple log books:

- Diver/Buddy List
- Global Site Index

### <span id="page-24-2"></span>**Global Site Index**

When you select this tab, it will bring you to a list of locations gathered from all public logbooks on this installation. The header of the table provides you with links to navigate between the pages, if there are multiple pages available. A click on the locations name brings you to the list of all sites at that location - how many sites you can expect on that page is told by the column next to the location.

Once you selected the location to browse, the next table lists you all sites found with this installation together with the information, in which divers logbook we found the sites. In order to view the site description details, just click the ID displayed in the first column. To view information of the diver him/herself, simply click on the corresponding nick name.

### <span id="page-24-3"></span>**Global Diver/Buddy List**

This page lists up all publically available Dive logbooks for this installation. A click on the divers nick name brings you to the Dive Index of his/her logbook. If you find an icon in the last column, this indicates that there's a personal picture available on his/her personal page.

# <span id="page-24-5"></span><span id="page-24-4"></span>**[PDF](http://en.wikipedia.org/wiki/Pdf) Export**

Introducing [PDF](http://en.wikipedia.org/wiki/Pdf) Export to [PDL](http://projects.izzysoft.de/trac/phpdivelog/wiki/phpDiveLog) meant to give you the possibility to print your logbook. However, you can of course also use a [PDF](http://en.wikipedia.org/wiki/Pdf) export to carry with you or to present it somewhere where there's no internet connection. And while from the corresponding detail pages you only can export data from the current page, the [PDF](http://en.wikipedia.org/wiki/Pdf) Export page allows you to export all or selected pages together.

We tried to consider a lot of requirements when designing this functionality: Export for presentation or for printing. Printing on duplex capable and non capable printers. Different ways to prepare duplex printing for non-capable printers. Quite a lot of thoughts and work went here, as you can imagine.

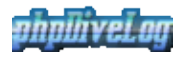

Moreover we tried to put more context sensitive help directly into the page - while still keeping it simple and clear. This was achieved using the HTML *TITLE* attribute. So before you go nuts on what to select: Calm down, move your mouse over the questionable option, and keep it there. You will see a small pop-up giving you some background information. And all that without any Javascript involved

The details integrated there are quite short, so all browsers can handle it (some cannot cope with too long "titles"). Hence, you shall find some more detailed information here:

| Option                                               | <del>0x821a488</del><br><b>Explanation</b><br>$011 - 0y8219548$ [1                                                                                                    |
|------------------------------------------------------|----------------------------------------------------------------------------------------------------|
| Pages                                                | $_{\text{cell}=0 \times 821a548}$ [1, 0] Here we wanted to give you the option to print all or selected pages. If you leave one of<br>the fields blank, it is substituted with the first resp. last record. Which means: Leave<br>both fields blank to export all. As simple as possible.                                                                                                    |
| Duplex handling:<br>None                             | This option is intended for "presentation PDFs" as well as for printers capable to handle<br>$\frac{\text{cell}=0 \times 821b420}{\text{total}}$ [2,0] duplex printing themselves: All records will be arranged in their numerical order. No<br>empty pages shifted in, no numbers shuffled. All other duplex options are intended for<br>printing with non-duplex printers only (or if you don't trust or don't want to use your<br>printers duplex function)                                                                                                    |
| Duplex handling:<br>Inner Gutter<br>$col1-0x821abd8$ | Here we take care all records will be ordered in a way guaranteeing they can be printed<br>$_{\text{cell}=0 \times 821 \text{ca98}$ [3, 0] double-sided (i.e. you use both sides of the paper) on the "usual paper" (e.g. DIN-A4,<br>while the pages are in DIN-A5), and you only need to cut the paper in the middle to get<br>the correct pages. This applies to the following duplex options as well. The special here<br>is: the "gutter" (i.e. the wider part of the page border, where you usually make the holes<br>to file it into your folder) will always point to the middle of the paper.                            |
| Duplex handling:<br>Outer Gutter                     | Like the previous item, just the other way round concerning the gutter: here the smaller<br>border points to the middle of the paper.                                                                                                    |
| Duplex handling:<br><b>Side Gutter</b>               | $\sqrt{\text{cell} = 0 \times 821f688}$ [5,1]<br>Again the same, but the gutter will always point to the same side of the paper.<br>$col1 - 0 \times 221f \circ 08$ [6 1]                                                                                                    |
| <b>Include Fotos</b>                                 | $\text{cell}$ =0x821fc08 [6,0]Whether you want the (first up to 3) photos of the records to be included with the<br>resulting PDF. If it is for presentation, you certainly will. For printing, it may depend -<br>but the choice is yours!                                                                                                    |
| <b>Missing Graphs</b>                                | PDL supports dynamically created graphs. This means, they are created on demand -<br>other than those the conduit already provides. So if they have not yet been created, they<br>$ _{c=11=0\times8220b20}$ [7, 0) can either be substituted by the "static" ones from the conduit (or a dummy graph/empty<br>image if this is also missing) - or you can let them be created on the fly. When exporting<br>an entire, large logbook, this may lead to a browser timeout (in which case you just need<br>to reload the page as often until the last graph was created). So if you are in a hurry, you<br>can just say "No" here. |

t=0x821a300 cell=0x821a3f8 [0,0] cell=0x821a488 [0,1]

Finally, there are three buttons. Not necessary to say that, depending which one you press, the corresponding information will be exported: Either Dives, Sites, or Statistics. Since the latter is just a single page, all above options are irrelevant for this one.

## <span id="page-25-0"></span>**Filter/Search**

This page offers you the facility to filter the records displayed in lists - which is pretty much the same as searching for records, with the only difference that the filters remain active until you explicitly reset them. To clear the filters away, just click the filter tab a second time while the filter page is displayed.

The Filter/Search page is divided into two blocks: In the first one you can search for dives, the second one searches for sites. You just must enter values in those fields you want to restrict by, leaving the others empty. All your specifications will be connected with a logical *AND* - which means, all of the specified conditions must be met for a record to be displayed. Hovering your mouse pointer over a field gives you closer

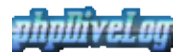

information.

There are different comparison operators offered for your convenience. Most of them will be quite clear, like the "=" or "<" operators when working with numbers. You may always specify complete or incomplete values, depending on the desired results. Keep in mind that with an incomplete value and the "=" operator, your result set will certainly be empty With the "LIKE" operator, you will certainly use an incomplete value however, you must not use any wildcards anywhere (also not the percent sign with the "LIKE" operator), since they will not be recognized as such but interpreted literally.

### <span id="page-26-1"></span><span id="page-26-0"></span>**Preferences**

On the preferences page, you may set up how [PDL](http://projects.izzysoft.de/trac/phpdivelog/wiki/phpDiveLog) will present you the data. This setup includes the selection of a template set ("Skin"), and your favorite language. The latter one is used for the item names; the divers information will not be translated. Except if (s)he provided special information for the selected language, which is possible for the dive and dive site notes.

# <span id="page-27-0"></span>**Appendix**

This is the "Appendix" to the manual, containing additional information not fitting into one of the other sections. The following topics are covered here:

- [IzzySoft](#page-27-6) who stands behind the application
- [phpDiveLog](#page-27-5)  Short information about the application
- DynamicGraphs the feature of dynamically created graphs
- [Emoticons](#page-28-7) using emoticons (smileys and the like)

## <span id="page-27-6"></span><span id="page-27-1"></span>**IzzySoft**

*IzzySoft* was founded in 1995 as a sideline to the owners study of computer sience (and, of course, to fund it somehow). In the early years, IzzySoft mainly served web development and configuration/installation issues for computers and small networks.

The focus changed in 2002/2003, when the last "normal employment" ended and the founder decided to start freelancing for 100%. Since then, IzzySoft concentrates on [Oracle](http://www.oracle.com/) support. This includes the service on site (installation, configuration, tuning, etc.) as well as some pieces of software provided to the public under [GPL](http://en.wikipedia.org/wiki/GPL) - like this project you are watching right now.

### <span id="page-27-2"></span>**More information**

- [IzzySoft Homepage](http://www.izzysoft.de/)
- [IzzySoft Oracle stuff](http://www.izzysoft.de/?topic=oracle)
- [IzzySoft Software page](http://www.izzysoft.de/?topic=software)
- [IzzySoft \\*.deb/\\*.rpm repositories](http://apt.izzysoft.de/)

## <span id="page-27-5"></span><span id="page-27-3"></span>**phpDiveLog**

### <span id="page-27-4"></span>**What is phpDiveLog?**

**phpDiveLog** displays the information of your Palms [AquaDiveLog](http://www.aquadivelog.org/) logbook based on CSV files you generate with the Java Conduit shipped with AquaDiveLog. Providing some "magics" it allows you to combine these data with additional information, such as pictures or other external data sources.

As for now, phpDiveLog offers you no features to edit these data. But it provides you with facilities to display…

- ... the Dive Logbook. Here you browse through the list of your dives (in the config file, you may specify how many entries should be displayed per page). For detailed information, a click on the dive# brings you directly to the log books entry.
- ... the Dive Statistics, which show you some basic stats about your dives, such as max/avg depth and divetime etc.
- ... the Dive Sites Information, which provides you with a list of your dive sites. Again, a click on the site# brings you to the details page
- ...all Dive Sites in [Google Maps](http://maps.google.com/) or [Google Earth](http://earth.google.com/) with a single click
- …the Divers Information, where you can define some "about me" items

Additionally, you also can export your dive and site information to [PDF](http://en.wikipedia.org/wiki/Pdf) - in order to maintain a "paper version" of your logbook.

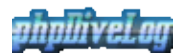

### <span id="page-28-0"></span>**What are the requirements to use phpDiveLog?**

For data conversion from AquaDiveLog you need to have a Java interpreter installed (refer to the AquaDiveLog documentation for details). phpDiveLog itself only requires a running web server with PHP (version 4 or higher) support.

### <span id="page-28-1"></span>**Where can I find more information?**

- in the Demo
- within the downloaded files
- on the **[AquaDiveLog Homepage](http://www.aquadivelog.org/)**
- at [Freshmeat](http://freshmeat.net/projects/phpdivelog/) you also find a project page for phpDiveLog

## <span id="page-28-2"></span>**Dynamically generated graphs**

[phpDiveLog](#page-27-5) optionally can generate dynamical graphs, if you configured it accordingly (see [Configuration\)](#page-14-6). In some cases this is to replace graphs which are provided by the conduit of [ADL](http://www.aquadivelog.org/), in other cases these are providing additional information:

### <span id="page-28-3"></span>**Dive Profiles**

These are usually provided by the conduit - but the images created that way differ in size and sometimes don't fit the layout and/or design of the pages. So we left it to the site admin (and/or diver) which ones are preferred: With the \$use\_dyn\_profile\_png parameter of the [Configuration](#page-14-6) (and optionally also the [divers `system.conf`\)](#page-14-6) you can define which ones to use.

### <span id="page-28-4"></span>**Dive Schedules**

These are not provided by the conduit - but with [PDL,](http://projects.izzysoft.de/trac/phpdivelog/wiki/phpDiveLog) you can integrate them into the profile graph, or display a separate schedule graph. If you use this graph, you can even decide to disable the schedule table, since the graph gives the same information in a more decent way.

### <span id="page-28-5"></span>**Statistic Graphs**

These are what you may be used to by [ADLs](http://www.aquadivelog.org/) statistics plugin - but they are not handled by the conduit. So [PDL](http://projects.izzysoft.de/trac/phpdivelog/wiki/phpDiveLog) offers you to create them, to spice up its statistics page. You can even decide to have transparent backgrounds be used with them. Beside beefing up the statistic page, they give you statistic information at a glance, so you do not need to compare numbers - visual information is easier to catch

## <span id="page-28-7"></span><span id="page-28-6"></span>**Emoticons**

To spice up your descriptions, phpDiveLog offers you the possibility to use emoticons (smileys and the like). For this, you need to set the emoticon definitions file in your configuration (see [configuration\)](#page-14-6).

An example definition file is shipped (and configured with the default configuration). You are free to use your own replacement by pointing to a different file with the same structure, which is easy to create: it is a simple CSV file with two columns.

For the emoticons in your descriptions to be recognized, make sure they are surrounded by white-spaces (i.e. spaces, tabs, line breaks). They need to "stand alone", to make sure no other text parts are mistaken as emoticons.